# **SwiftStack Plugin for Fuel Documentation**

*Release 0.3-0.3.0-1*

**SwiftStack Inc.**

June 16, 2016

#### CONTENTS

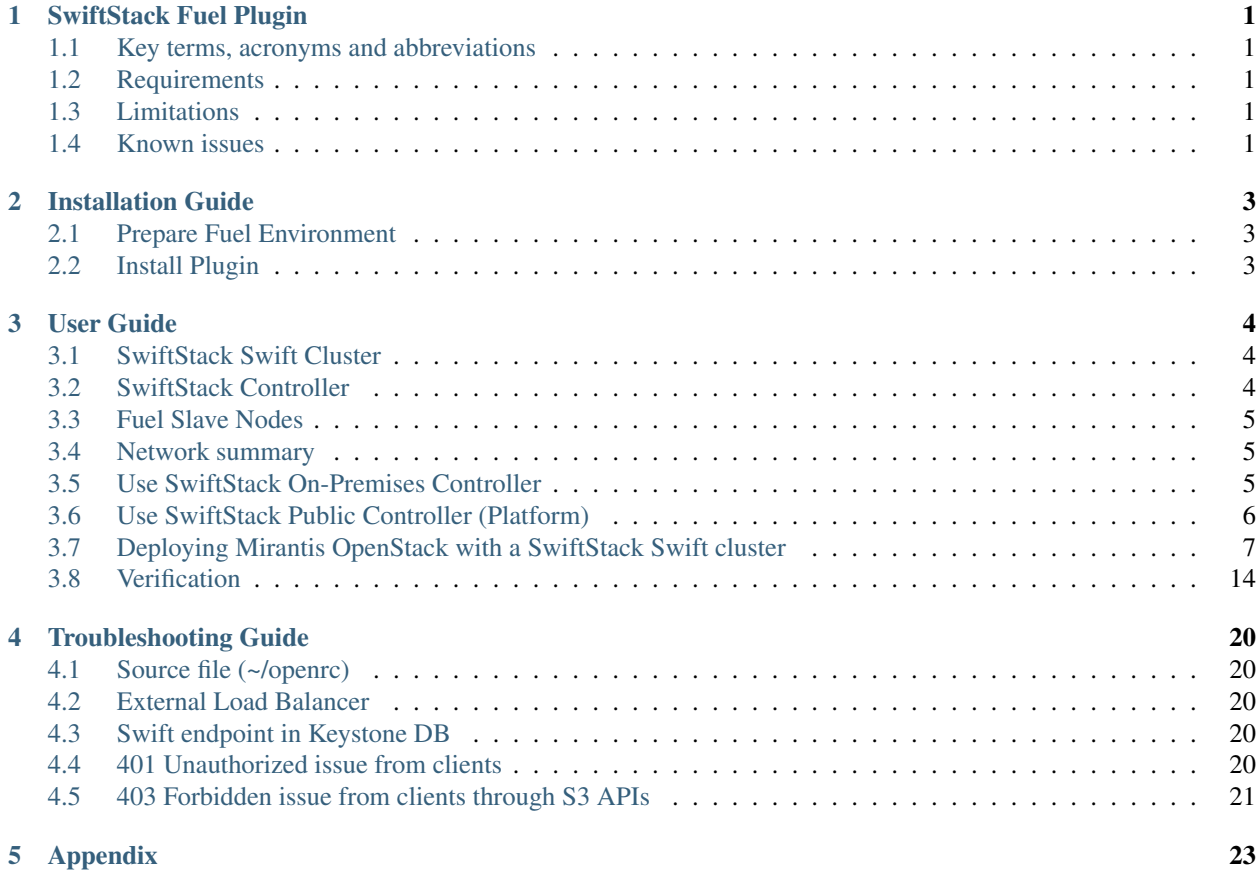

**ONE**

# **SWIFTSTACK FUEL PLUGIN**

<span id="page-2-0"></span>Allow Mirantis OpenStack environment able to use a running Swift cluster managed by a SwiftStack Controller. In SwiftStack fuel plugin, it disables the default Swift cluster on Controller and Primary-Controller nodes, and then reconfigures Swift API endpoints, Keystone, Glance settings and point them to a running SwiftStack Swift cluster.

### <span id="page-2-1"></span>**1.1 Key terms, acronyms and abbreviations**

- SwiftStack On-Premises controller Provides a management service inside user's private place to help users to deploy and manage Swift clusters.
- SwiftStack Public Controller Provides a public management service in public cloud that help users to deploy and manage Swift clusters.
- SwiftStack Nodes A node installed SwiftStack agents and packages, that can be managed by a SwiftStack Controller, the node could be assigned a Swift role likes Swift node (Proxy/Account/Container/Object services are running in a single node)

# <span id="page-2-2"></span>**1.2 Requirements**

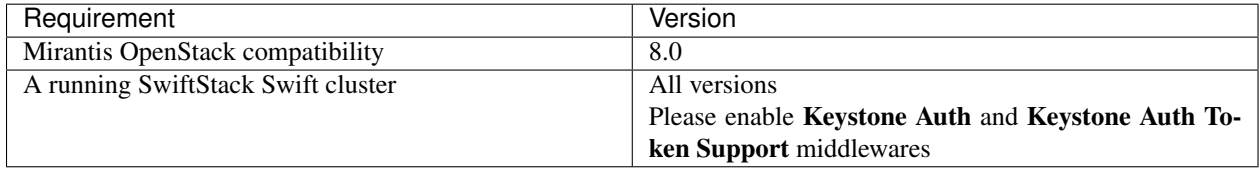

# <span id="page-2-3"></span>**1.3 Limitations**

The plugin only supports a running SwiftStack Swift cluster and it able to reach from the OpenStack environment. Make sure you have the correct network configuration for the Swift cluster and Mirantis OpenStack environment before you enable this plugin.

# <span id="page-2-4"></span>**1.4 Known issues**

1. Need DNS server support to map Swift APIs hostname and IP

SwiftStack provides a software load balancer, which requries an external DNS server to operate. Please use DNS server insteand of static hostname records in /etc/hosts.

2. Self-signed SSL certificates are not supported in the SwiftStack plugin

Self-signed certificates could be an issue when used in a production environment because all clients need to trust the cert to pass the TLS/SSL verification. It is highly recommended to use certificates signed by a known, trusted Certificate Authority if you require TLS/SSL for your Swift cluster endpoint.

**TWO**

# **INSTALLATION GUIDE**

### <span id="page-4-1"></span><span id="page-4-0"></span>**2.1 Prepare Fuel Environment**

- 1. Prepare a Fuel Master node to install [MOS 8.0](http://docs.openstack.org/developer/fuel-docs/userdocs/fuel-install-guide/install_install_fuel.html)
- 2. Download plugin from [Fuel Plugins Catalog](https://www.mirantis.com/validated-solution-integrations/fuel-plugins/)

### <span id="page-4-2"></span>**2.2 Install Plugin**

1. Copy plugin to the Fuel Master node

\$ scp swiftstack-0.3.0.3.0-1.noarch.rpm root@<THE\_FUEL\_MASTER\_NODE\_IP>:/tmp/

2. Install SwiftStack plugin

[root@fuel ~]\$ fuel plugins --install swiftstack-0.3.0.3.0-1.noarch.rpm

3. List all Fuel plugins and make sure it's running

```
[root@fuel ~]$ fuel plugins
id | name | version | package_version
---|------------|---------|----------------
2 | swiftstack | 0.3.0 | 4.0.0
```
### **THREE**

# **USER GUIDE**

<span id="page-5-0"></span>SwiftStack provides On-Premises and Public(Platform) Controller to manage Swift clusters. Here is an overview for network topology between SwiftStack cluster, controller and Fuel slave nodes.

# <span id="page-5-1"></span>**3.1 SwiftStack Swift Cluster**

In SwiftStack Swift cluster, that have three network interfaces need to configure for each node.

1. Outward-facing interface:

The clients traffic come into this interface, so if you consider putting an external load balancer in front of the cluster, you should add these outward-facing IPs to the load balancer pool.

2. Cluster-facing interface:

The interface for Swift internal traffic likes proxy-server from/to object-server.

3. Data replication interface:

This interface is dedicated for object replication.

If the node only has one network interface, you can assign all network interfaces to this interface, but it'll be mixed all traffic together. So we suggest using dedicated interface for these three network. Check [Configure network](https://swiftstack.com/docs/admin/node_management/configure_network.html#network) to get more detail.

# <span id="page-5-2"></span>**3.2 SwiftStack Controller**

SwiftStack provide two types of controllers, first one is public controller (we called *Platform controller*) and the second one is **On-Premises controller**. The public controller is for customers they don't want to setup a SwiftStack Controller on their data center and also allow the nodes have internet connectivity for management purpose. So, if you don't have an controller account yet, [try to create it](https://www.swiftstack.com/try-it-now/) .

In On-Premises controller, you need to get the setup script and tarball from SwiftStack sales, and they'll help you to setup an On-Premises controller.

And make sure you have an account can login to controller and able to setup a Swift cluster before you start to test the plugin.

The network configuration in SwiftStack Controller is quite simple, just check the SwiftStack Nodes can reach Swift-Stack controller because SwiftStack Nodes communciate with controller over OpenVPN connections. But if you have a firewall in the middle; please check [SwiftStack Controller Security](https://swiftstack.com/docs/security/controller.html#swiftstack-controller-security) and [SwiftStack Node Security](https://swiftstack.com/docs/security/node.html#swiftstack-node-security) to configure the firewall.

Note: There is no difference when you use On-Premises or Platform controller to create you own Swift cluster, and do the integration with SwiftStack Fuel plugin. All configuration of SwiftStack Fuel plugin will be the same.

The Swift cluster is outside of Fuel environment, so using the Controller to create and configure your external Swift cluster which will be more efficienct from scratch.

### <span id="page-6-0"></span>**3.3 Fuel Slave Nodes**

Fuel slave nodes have three major networks(public, storage, management) to configure, so if SwiftStack Nodes are connected to these three networks and use same IP range of [Fuel's configuration,](http://docs.openstack.org/developer/fuel-docs/userdocs/fuel-install-guide/install/install_change_network_interface.html#configure-a-network-interface-for-the-fuel-web-ui) you need to skip the IPs that used for SwiftStack Nodes. The reason is the Fuel master doesn't know which IP is taken from SwiftStack Nodes.

The SwiftStack Swift cluster is a standalone cluster, and each client should come from Outward-facing network (Fuel Public Network). So connected to the Fuel slave nodes with Outward-facing network that's for clients. Then Fuel Managment network will use for doing user token validation between the Swift cluster and Keystone server. The SwiftStack cluster-facing and data replication network should be over Fuel Storage network.

### <span id="page-6-1"></span>**3.4 Network summary**

Please make sure the network configuration like:

- 1. Fuel controller nodes (Keystone, Glance) can talk to Swift Proxy-server (i.e., Proxy-only, PAC, PACO node) over Fuel Management network
- 2. Clients can talk to *[Swift API IP Address](#page-11-0)* (Swift Proxy or External/Internal Load Balancer)
- 3. SwiftStack nodes can optionally talk to each over Fuel Storage network
- 4. SwiftStack nodes can talk to SwiftStack Controller via Management (SwiftStack) network (for On-Premises) or Public network (for public Swiftstack Controller)

Note: We only use one PACO (Proxy/Account/Comtainer/Object) nodes to deploy a all-in-one Swift cluster in this document and is a minimum deployment. In real environment, as the cluster scales, it might be necessary to specalize nodes into separate Proxy/Account/Container/Object tiers. If the Fuel Storage network does not have adequate bandwidth to support Replication & Cluster-Facing traffic, these interfaces can be on a network external to Fuel

### <span id="page-6-2"></span>**3.5 Use SwiftStack On-Premises Controller**

Please setup an On-Premises SwiftStack controller first, and then setup a single node Swift cluster with SwiftStack controller, here is our [quick start guide.](https://swiftstack.com/docs/install/index.html)

- 1 SwiftStack On-Premises controller
- 1 Swift cluster (single node)

Also prepare a Fuel environment using Slave nodes according to the [Fuel Install Guide.](http://docs.openstack.org/developer/fuel-docs/userdocs/fuel-install-guide.html)

Note: In this diagram, the Swift cluster is also connected to Fuel Storage network for SwiftStack clusterfacing and data replication network, if you have performance concern, please consider to separate Swift cluster-facing and data replication network out of Fuel networks. That prevents network starvation on Fuel Storage network when Swift service daemons are moving data or clients upload large data into the Swift cluster.

Also, SwiftStack Nodes need to communicate with the On-Premises controller over Fuel Management network, so please make sure the On-Premises controller also connected to Fuel Management network. You can run a CLI command ssdiag on SwiftStack nodes to check the connectivity between SwiftStack Nodes and Controller.

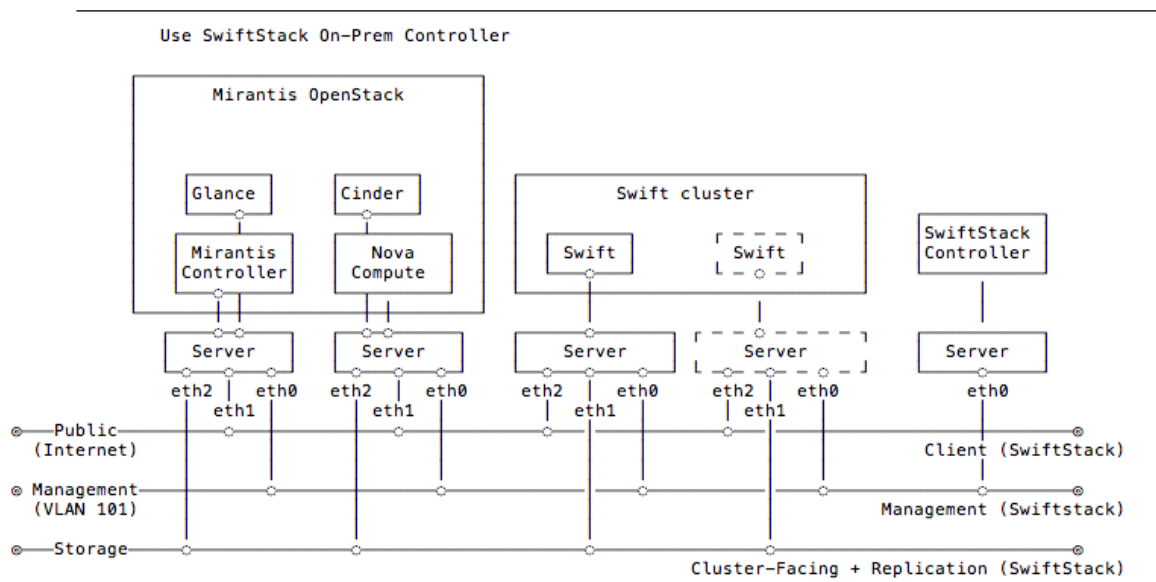

# <span id="page-7-0"></span>**3.6 Use SwiftStack Public Controller (Platform)**

Please setup a single node Swift cluster with our public controller, here is our [quick start guide.](https://swiftstack.com/docs/install/index.html)

• 1 Swift cluster (single node)

Also prepare a Fuel environment using Slave nodes according to the [Fuel Install Guide.](http://docs.openstack.org/developer/fuel-docs/userdocs/fuel-install-guide.html)

Note: In this diagram, the Swift cluster is also connected to Fuel Storage network for SwiftStack clusterfacing and data replication network, if you have performance concern, please consider to separate Swift cluster-facing and data replication network out of Fuel networks. That prevents network starvation on Fuel Storage network when Swift service daemons are moving data or clients upload large data into the Swift cluster.

Also, SwiftStack Nodes need to communicate with SwiftStack Public controller over Fuel Public network, so please make sure SwiftStack Nodes able to reach Internet.

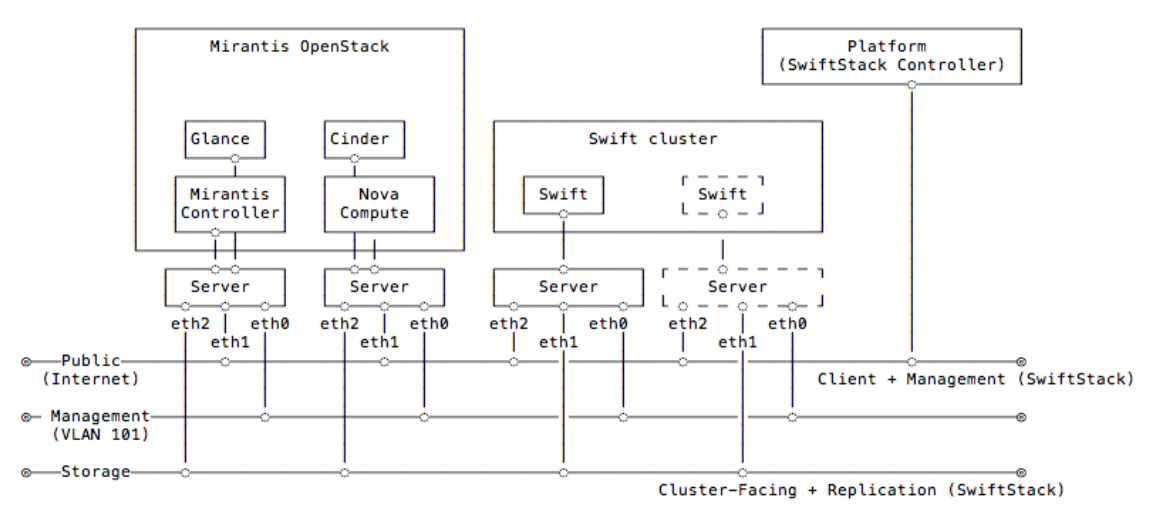

Use SwiftStack Public Controller (Platform)

# <span id="page-8-0"></span>**3.7 Deploying Mirantis OpenStack with a SwiftStack Swift cluster**

- 1. Create a new environment with available Slave nodes:
	- Select Liberty on Ubuntu Trusty (14.04) as the distribution
	- Select Neutron with VLAN segmentation as the networking setup
	- Use all default settings
	- Select node roles according to the [Fuel Install Guide.](http://docs.openstack.org/developer/fuel-docs/userdocs/fuel-install-guide.html)

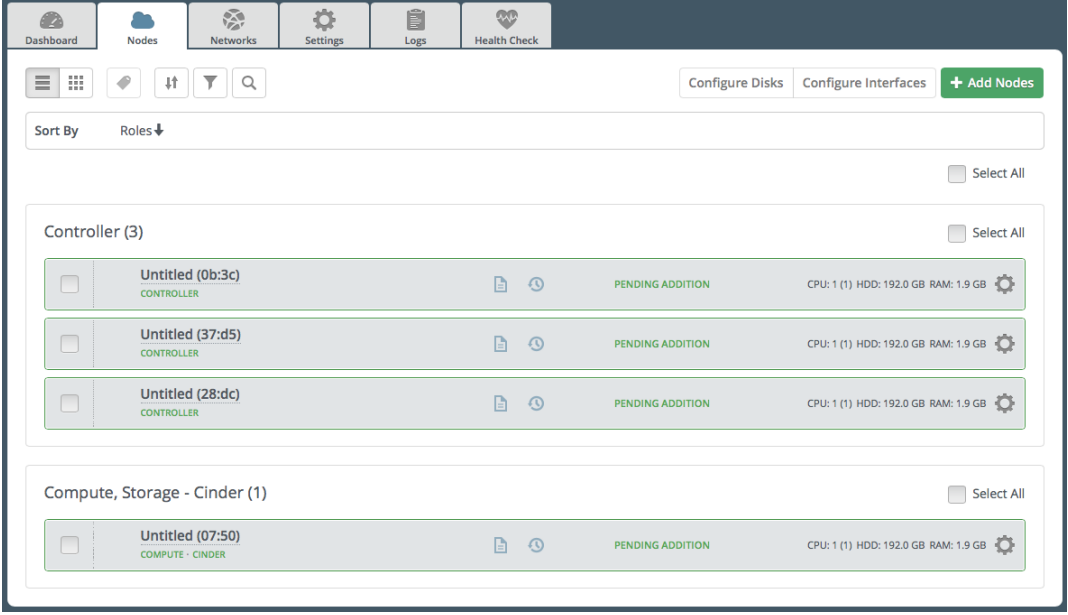

- <span id="page-8-1"></span>1. Go to the Settings tab of the Fuel Web UI, scroll down to Storage section, select Enable SwiftStack Swift Cluster Integration checkbox and fill up all parameters.
	- (a) Enable TLS for Swift endpoints:

This option will use HTTPS for Swift endpoints include public, admin and internal urls.

#### (b) Swift API IP Address and Swift API hostname:

The IP address is the default value for Swift endpoints, if you fill up the API hostname, that overwrites Swift endpoints with hostname.

#### (c) Use Swift as Glance backend and Enable upload test:

These two options for Glance integration

Note: If Use Swift as Glance backend is disabled, please consider enabling Ceph RBD for images (Glance) or other storage for Glance backend.

If Enable upload test is disabled, Fuel won't upload testVM image(cirros-testvm) to Glance and store in Swift cluster. That means some Functional tests won't pass: Create volume and boot instance from it.

The settings in below,

- (a) Swift API IP Address: 172.16.0.100.
- (b) Use Swift as Glance backend: Checked
- (c) Enable upload test: Checked

☑ Enable SwiftStack Swift cluster integration

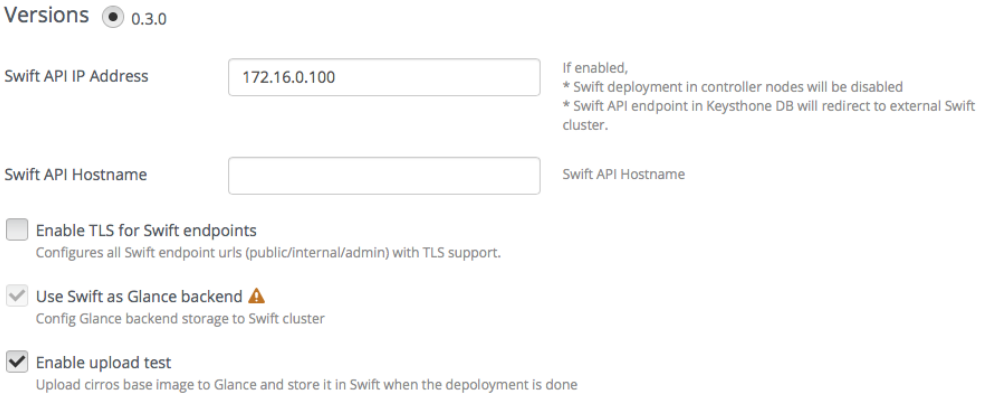

2. Go to the Networks tab, scroll down to Public section and then modify IP Range to skip the IPs of SwiftStack Outward-facing and Swift API IP Address.

Here is our network configuration for a single SwiftStack node.

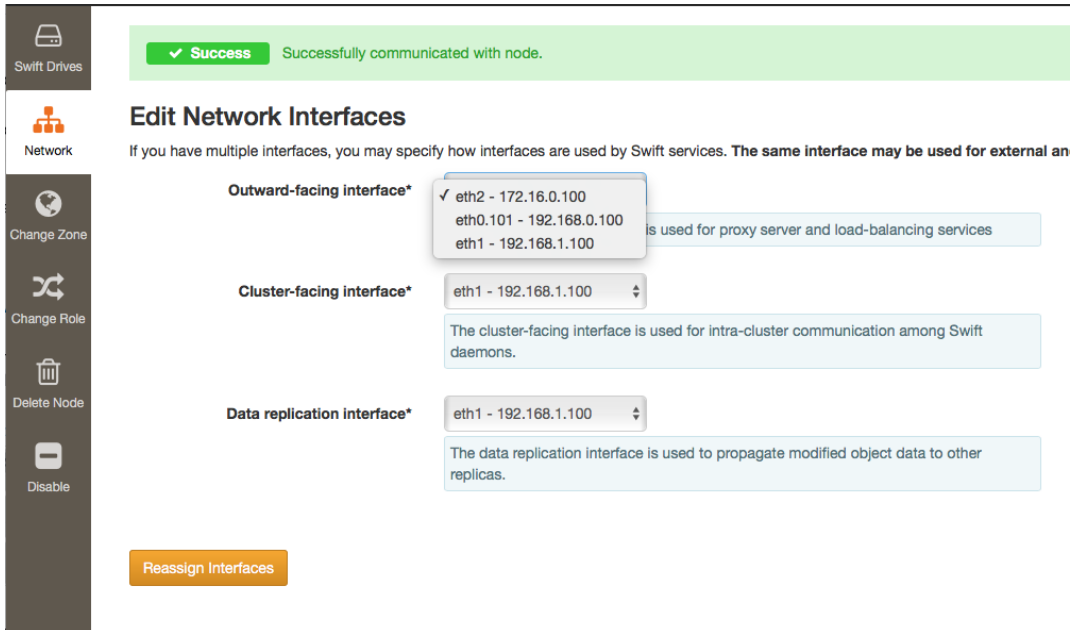

#### Skip *172.16.0.100* (Outward-facing) on Public network.

#### Public

The Public network allows inbound connections to VMs (Controllers and Tenant VMs) from external networks (e.g., the Internet) as well as outbound connections from VMs to the external networks.

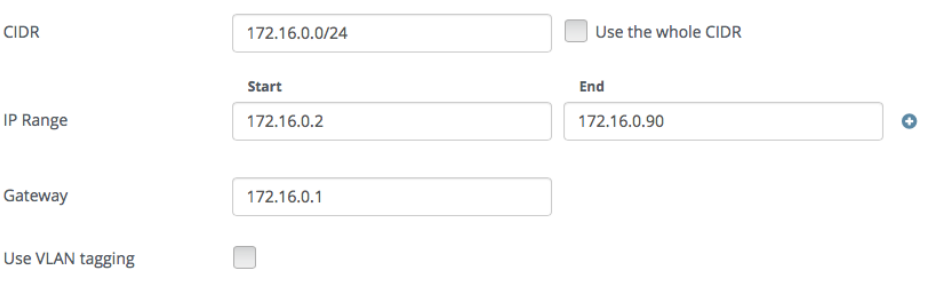

Also, skip the IPs of SwiftStack Cluster-facing and data replication in IP Range of Storage section, so skip *192.168.1.100* (Cluster-facing/data replication) on Storage network

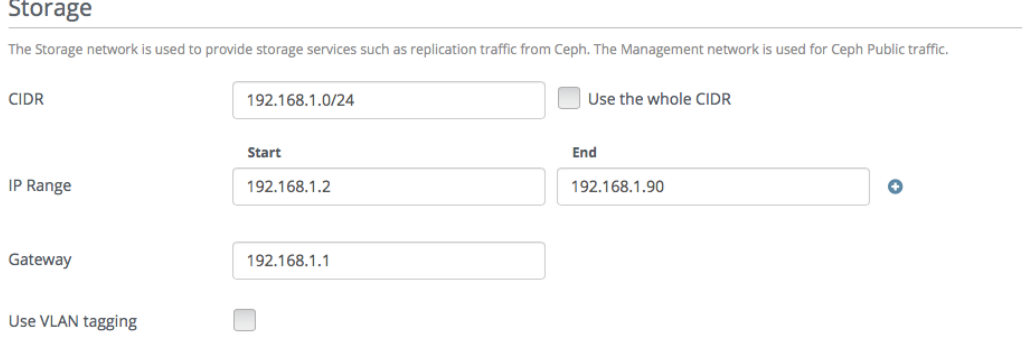

If you use SwiftStack On-Premises Controller, you need to do same thing in Management section to skip the IPs of SwiftStack nodes and On-Premises Contorller.

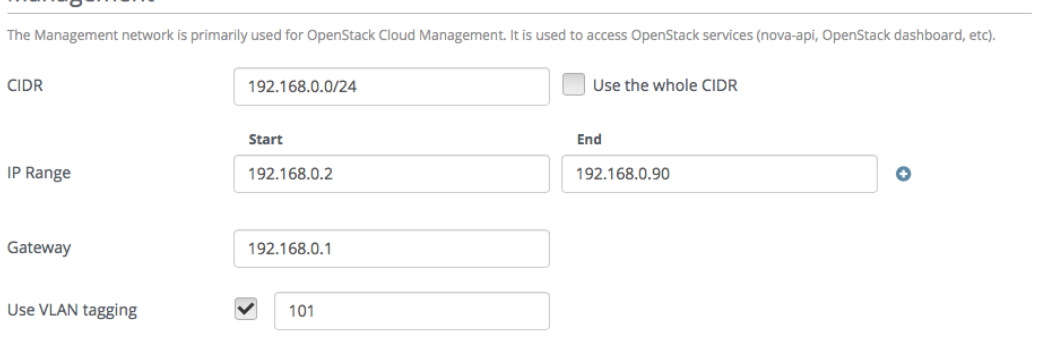

<span id="page-11-0"></span>Note: If you have more than one Proxy server (Proxy-only, PAC, PACO nodes), or you use external/internal load balancer (Swift API IP Address) for your Swift cluster, please consider to skip these IPs.

• Outtward-facing IP from SwiftStack Controller UI

#### **Swift Nodes**

Management

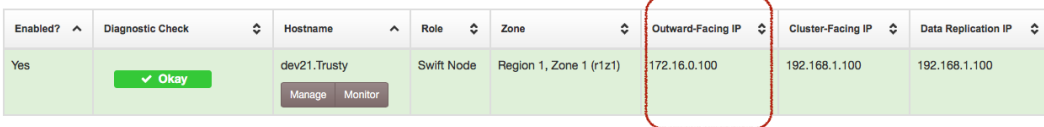

• Swift API IP address(Load balancer IP) from SwiftStack Controller UI

# Network Configuration @

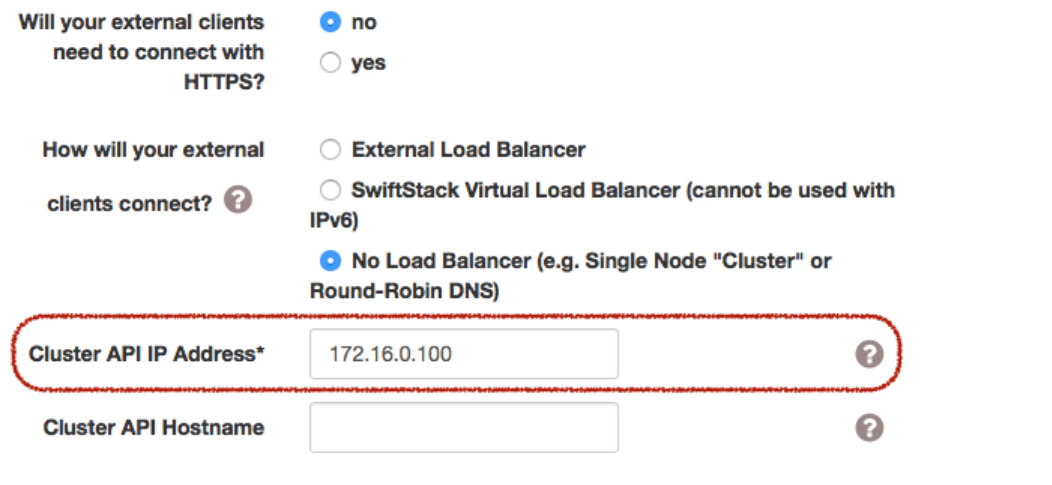

3. Go to the Nodes tab of the Fuel Web UI, drag Storage interface to eth2 and untagged the VLAN for all nodes:

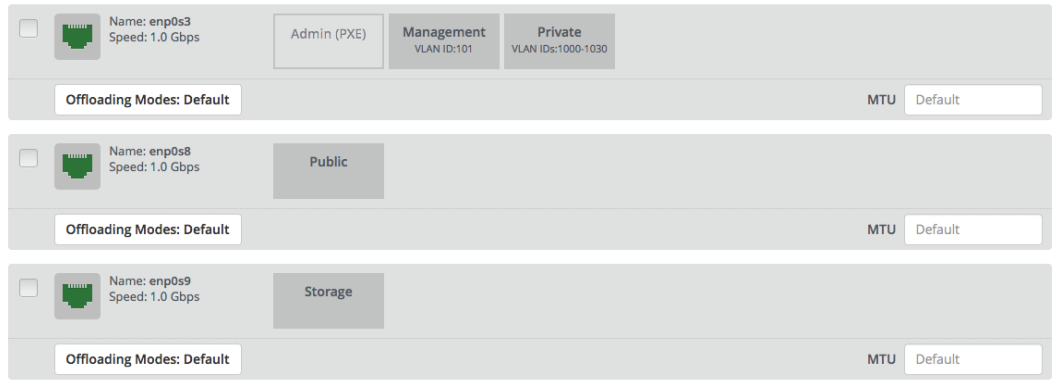

Note: The management network is tagged with VLAN ID 101 by default, so you also need to configure VLAN ID for interfaces of SwiftStack Nodes and On-Premises Controller

- <span id="page-12-0"></span>4. Find the settings from deployment information:
	- Keystone IP Address (management\_vip)
	- Swift password

Please login to the Fuel master and create a script file called **swiftstack.sh** with contents in below,

```
#!/bin/bash
cd /root
fuel env
echo -e "\n\n"
read -p "Which environment?" environment
# Export environment
fuel deployment --env $environment --default
# put error checking here
SwiftIP=$(sed -e '/ management:/,/ipaddr:/!d' \
         deployment_*/primary-controller*.yaml \
          | grep ipaddr | awk '{print $2}')
SwiftPW=$(sed -e '/swift:/,/user_password:/!d' \
         deployment_*/primary-controller*.yaml \
          | grep user_password| awk '{print $2}')
echo "Configure Keystone Auth Token Support middleware with the parameters below :"
echo "----------------------------------------------------------------------------"
echo " identity_url : http://$SwiftIP:5000/"
echo " auth_url : http://$SwiftIP:5000/"
echo " auth_url (for s3) : http://$SwiftIP:35357/"
echo " admin_user : swift"
echo " admin_password : $SwiftPW"
```
Change permissions and run it.

```
[root@fuel ~]$ chmod +x swiftstack.sh
[root@fuel ~]$ ./swiftstack.sh
id | status | name | release_id | pending_release_id
---|--------|---------|------------|-------------------
5 | new | MOS 8.0 | 2 | None
```

```
Which environment?5
Default deployment info was downloaded to /root/deployment_5
Configure Keystone Auth Token Support middleware with the parameters below :
    ----------------------------------------------------------------------------
  identity_url : http://192.168.0.2:5000/
  auth_url : http://192.168.0.2:5000/
  auth_url (for s3) : http://192.168.0.2:35357/
  admin_user : swift
  admin_password : v4LiGbh6xPU0vtqXQSMeDjxc
```
- <span id="page-13-0"></span>5. Once we get Keystone IP (192.168.0.2) and Swift user's password (v4LiGbh6xPU0vtqXQSMeDjxc), let's login to SwiftStack Controller UI to configure Swift cluster
	- Go to the Middleware tab, enable and configure Keystone Auth Token Support middleware as below:

identity\_url: http://192.168.0.2:5000/ auth\_url: http://192.168.0.2:5000/ admin\_user: swift admin\_password: v4LiGbh6xPU0vtqXQSMeDjxc admin\_tenant\_name: services

#### Keystone Auth Token Support

#### Configuring Keystone Auth Token Support

This middleware is required for Keystone Authentication/Authorization (along with the "Keystone Auth" middleware).

#### Settings

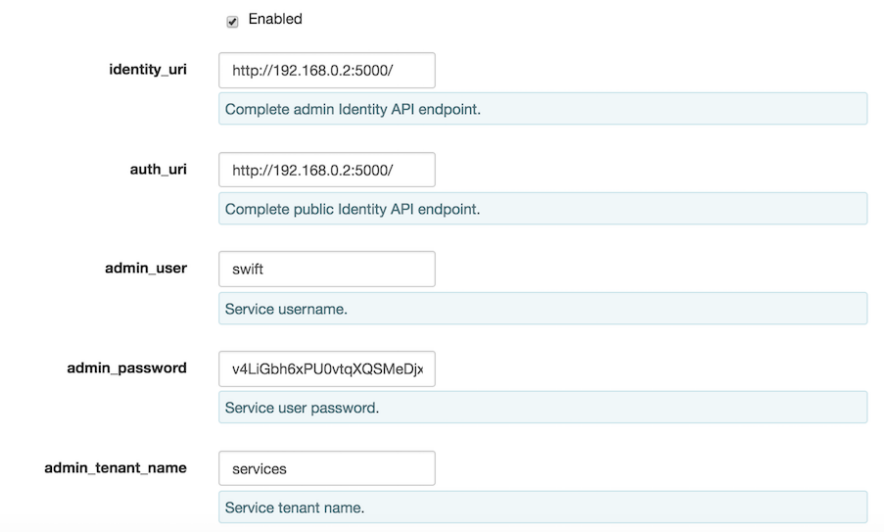

#### • Enable and configure Keystone Auth middleware as below:

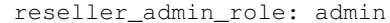

re

# **Keystone Auth**

#### **Configuring Keystone Authorization**

This middleware is required for Keystone Authentication/Authorization (along with the "Keystone Auth Token Sup The "reseller\_prefix" must match the value used in your Keystone endpoint's publicurl and privateurl and must no For example, if your Keystone endpoint's publicurl was http://192.168.22.100:80/v1/KEY\_\$(tenant\_id)s t

#### **Settings**

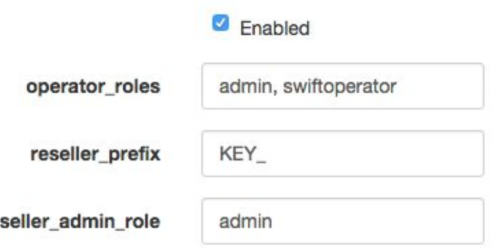

- 6. If you want to your Swift cluster supports S3 APIs, please also enabled [Swift S3 Emulation Layer Middleware](https://swiftstack.com/docs/admin/middleware/s3_middleware.html) and Swift3 Keystone Integration Middleware
	- (a) Enable Swift S3 Emulation Layer Middleware, select Enabled checkbox and submit it

#### Swift3 -- S3 Emulation Layer

This middleware allows your Swift cluster to emulate the Amazon S3 API. For more information, see the documentation. **O** To support multi-part uploads, the SLO middleware must also be enabled. **1** To support Keystone authentication with Swift3, the Swift3 Keystone Integration middleware must also be enabled. **Settings**  $\blacksquare$  Enabled location **US** Region name to return for the GET Bucket location API dns\_compliant\_bucket\_names False  $\ddot{\phantom{a}}$ Require DNS-compliant bucket names. In AWS, DNS-compliant bucket names are required for all regions except US Standard. s3\_acl False  $\frac{\textbf{A}}{\textbf{v}}$ **Experimental:** Use custom ACLs to achieve best S3 compatibility False  $\overset{\mathtt{A}}{\mathtt{v}}$ allow\_no\_owner When s3\_acl is enabled, expose containers that have no ownership information (i.e., containers created via the Swift API). Such containers will be globally accessible via the S3 API. check\_bucket\_owner False  $\frac{\Delta}{\Psi}$ When s3\_acl is enabled, only return buckets owned by the requesting user during GET Service operatiosn. This may cause significant performance degradation; only enable it if your use-case demands it.

(b) Enable Swift3 Keystone Integration Middleware, select Enabled checkbox and fill http://192.168.0.2:35357/ to auth url and then submit it

```
auth_url (for s3): http://192.168.0.2:35357/
```
#### **Swift3 Keystone Integration**

The Swift3 Keystone Integration middleware is used in conjunction with the Swift3 S3-emulation middleware to allow Keystone authentication with a cluster emulating the Amazon S3 API

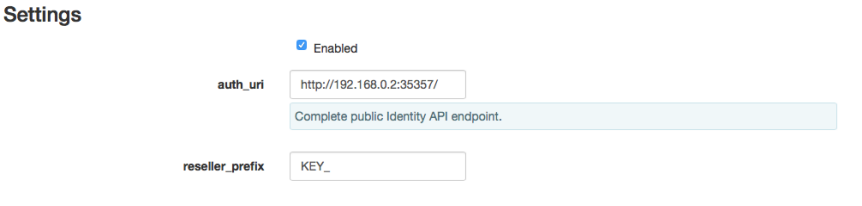

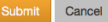

- 1. Push configure settings to SwiftStack Swift cluster.
- 2. Netwerk verification check Please check Fuel network configuration and SwiftStack settings before you deploy the OpenStack environment:
	- (a) SwiftStack Nodes should able to reach Keystone endpoint (internalURL) on Management network.
	- (b) Clients should able to reach SwiftStack Nodes over Public network.
	- (c) All IPs of SwiftStack Nodes (includes Load Balancer) should be skip in Fuel networks.
	- (d) If you use VLAN, please check VLAN settings on each node
- 3. Get back to the Fuel Web UI and deploy your OpenStack environment.
- 4. Once Mirantis OpenStack environment is done, you will see the SwiftStack plugin is also deployed.

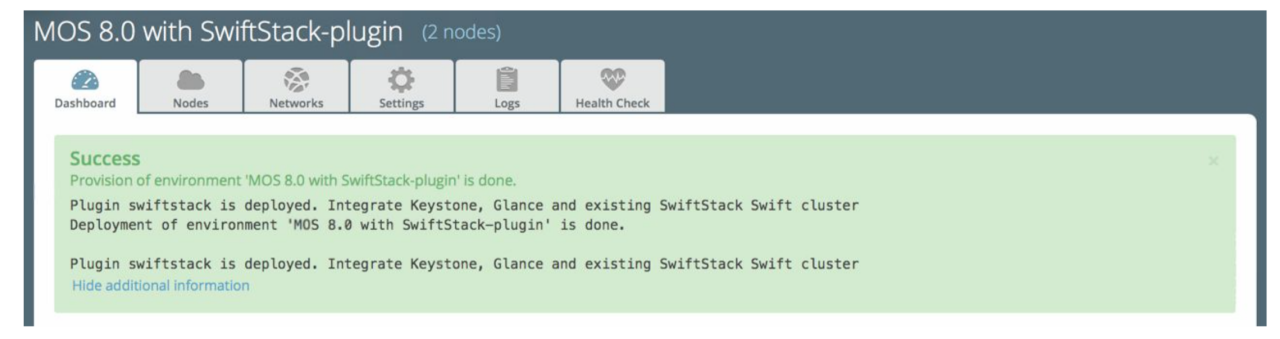

### <span id="page-15-0"></span>**3.8 Verification**

Please run the verification steps below to ensure your SwiftStack plugin is configured properly:

#### **3.8.1 Check API endpoints with Keystone CLI:**

```
### Login to Controller node
~$ source ~/openrc
~$ cat ~/openrc | grep OS_AUTH_URL
export OS_AUTH_URL='http://192.168.0.2:5000/'
```

```
## Correct OS_AUTH_URL, append 'v2.0' in the end of line
##
~$ export OS_AUTH_URL='http://192.168.0.2:5000/v2.0'
~$ keystone endpoint-list |grep KEY
| b858f41ee3704f32a05060932492943b | RegionOne |
http://172.16.0.100:80/v1/KEY_%(tenant_id)s |
http://172.16.0.100:80/v1/KEY_%(tenant_id)s |
http://172.16.0.100:80/v1/KEY_%(tenant_id)s |
19966ec76f0d455d94caa87d9569a347 |
```
#### <span id="page-16-0"></span>**3.8.2 Verify Swift cluster, Keystone and Glance integration through Swift cli**

#### Check admin account

##

```
# Login to one of nodes of Swift cluster.
# Test admin account
~$ cat rc.admin
export ST_AUTH=http://192.168.0.2:5000/v2.0
export ST_USER=admin:admin
export ST_KEY=admin
export ST_AUTH_VERSION=2
~$ source rc.admin
~$ swift stat -v
               StorageURL: http://172.16.0.100:80/v1/KEY_9f12acc2fc1c4b4cb
                           75916b2724e2903
               Auth Token: gAAAAABXV5CFn_cx-Y2pJK4de7XDDXvEmfo4SlhmCAAOweG
                           -RHLkSCCqfc_mGHoJ-7ee4cACSzzx5bXijCtopbRA-Mh2vr
                           _SGK9GKSB1AIt-Q1kSsUJTNgjL0T6Hws66r7gh4PmiTFwhO
                           uhV9BTswzF9GzIHdUpKusd3jhrclcc9ipQdnF_bF1c
                  Account: KEY_9f12acc2fc1c4b4cb75916b2724e2903
               Containers: 0
                  Objects: 0
                    Bytes: 0
          X-Put-Timestamp: 1465356423.33437
              X-Timestamp: 1465356423.33437
               X-Trans-Id: txf07064e2471544b29f84d-0057579086
             Content-Type: text/plain; charset=utf-8
```
Check glance account when Use Swift as Glance backend is enabled

```
# Find glance password from deployment yaml
[root@fuel ~]$ sed -e '/glance:/,/user_password:/!d' \
                      deployment_*/primary-controller*.yaml
  glance:
     db_password: XkyxjTF4LKu7FgaY2YyXlUMI
      image_cache_max_size: '13928339865'
         user_password: iqxWViMcHUjxbWD0hqkvjbon
# Test glance account
~$ cat rc.glance
export ST_AUTH=http://192.168.0.2:5000/v2.0
```

```
export ST_USER=services:glance
export ST_KEY=iqxWViMcHUjxbWD0hqkvjbon
export ST_AUTH_VERSION=2
~$ swift stat -v
                                 StorageURL: http://172.16.0.100:80/v1/KEY_63bda2
                                             0adcb24e2eb37d2dcb13d2a29b
                                 Auth Token: gAAAAABXV4-d_FKAboXyxKOoWVdmbiDCLtgX
                                             0diSqMed9gzXTPHkt5ko7AMffp28iKBX984g
                                             KXqUKk82pjqQ9tpSIu-TA9cTLoZYz0Cabp9Y
                                             s-zIH-BJOP1DZsEaOIOB8wTrvU2i_eGyPKgN
                                             25iaARIahh2MYUkNU21Xfzg7Q7bQlwvFFhMo
                                             d7g
                                    Account: KEY_63bda20adcb24e2eb37d2dcb13d2a29b
                                 Containers: 1
                                    Objects: 1
                                      Bytes: 13287936
    Containers in policy "standard-replica": 1
       Objects in policy "standard-replica": 1
         Bytes in policy "standard-replica": 13287936
                              Accept-Ranges: bytes
                X-Account-Project-Domain-Id: default
                                X-Timestamp: 1465322384.96195
                                 X-Trans-Id: txa59a5b16d6724fc68adb7-0057578f9e
                               Content-Type: text/plain; charset=utf-8
```
### **3.8.3 Verify S3 APIs, Swift cluster and Keystone**

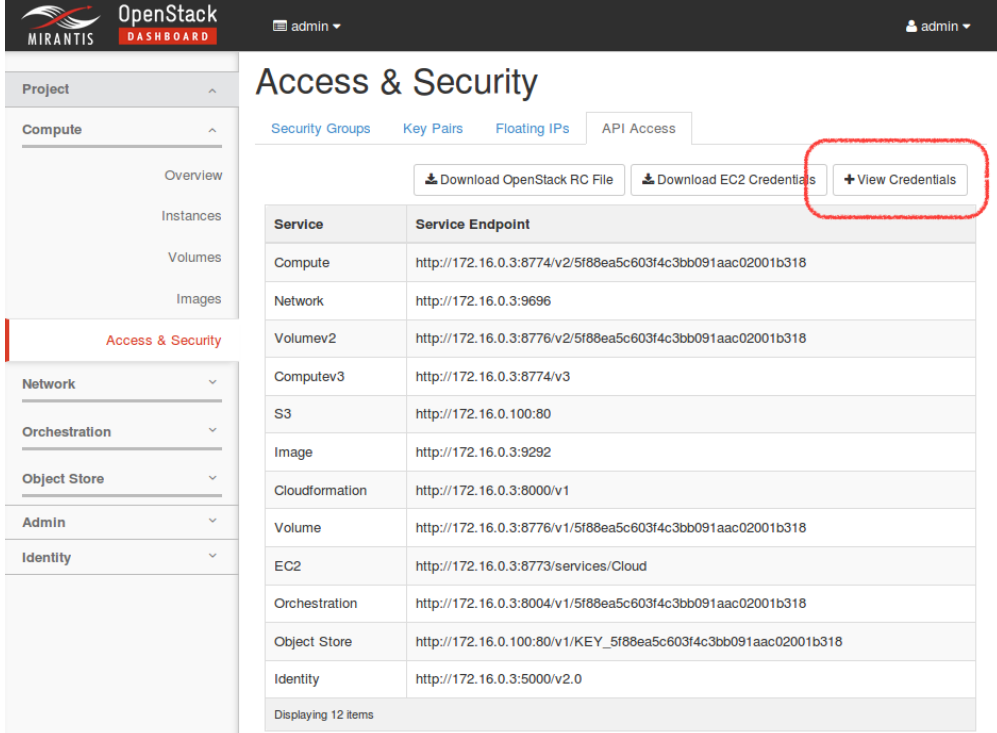

Find EC2 access key and secret key from Horizon

When you click View Credentials, it shows a diaglog for EC2 keys in below,

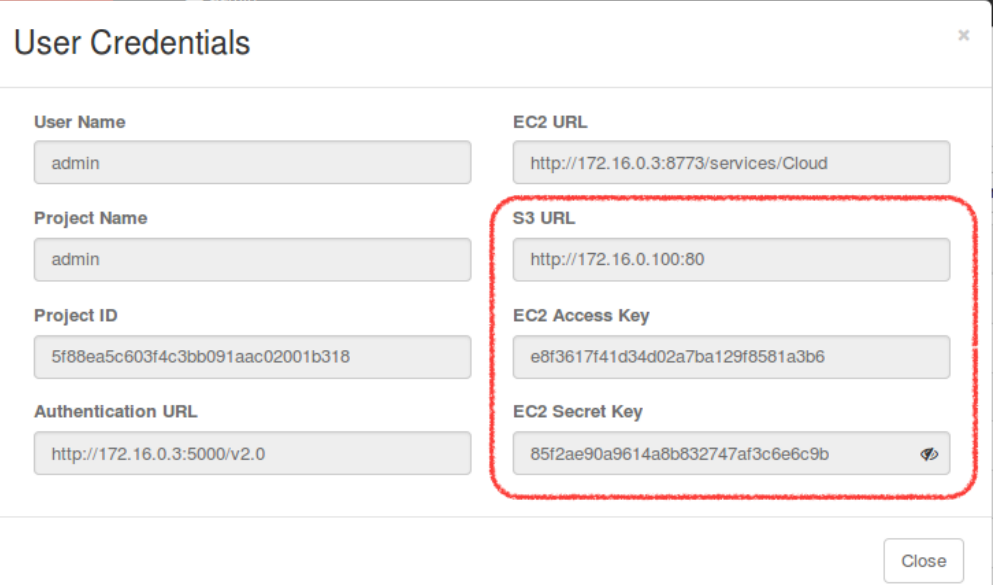

#### Or you can use keystone CLI to get EC2 keys.

```
~$ keystone ec2-credentials-list
+--------+----------------------------------+----------------------------------+
| tenant | access | secret | secret | secret | secret | secret | secret | secret | secret | secret | secret | secret | secret | secret | secret | secret | secret | secret | secret | secret | secret | secret | secret | secr
+--------+----------------------------------+----------------------------------+
| admin | e8f3617f41d34d02a7ba129f8581a3b6 | 85f2ae90a9614a8b832747af3c6e6c9b |
+--------+----------------------------------+----------------------------------+
```
#### Upload single file to a container

```
~$ swift upload test rc.admin
~$ swift stat test rc.admin
      Account: KEY_5f88ea5c603f4c3bb091aac02001b318
     Container: test
       Object: rc.admin
  Content Type: application/octet-stream
Content Length: 115
Last Modified: Wed, 15 Jun 2016 12:48:44 GMT
         ETag: ed6eb254c7a7ba2cba19728f3fff5645
   Meta Mtime: 1465994722.799261
Accept-Ranges: bytes
   X-Timestamp: 1465994923.49250
    X-Trans-Id: tx3dd9b89f2ebc4579857b7-005761743f
```
Please create a script file called s3get.sh and add contents in below,

```
#!/bin/bash
url=$1
s3key=$2
s3secret=$3
bucket=$4
file=$5
```

```
# Path style
resource="/${bucket}/${file}"
fullpath="${url}/${bucket}/${file}"
dateValue=`date -u +%a,\ %d\ %h\ %Y\ %T\ %Z`
echo ${dateValue}
echo ${resource}
stringToSign="GET\n\n\n${dateValue}\n${resource}"
signature=`echo -en ${stringToSign}|openssl shal -hmac ${s3secret} -binary|base64`
curl -I -v -X GET \
   -H "Date: ${dateValue}" \
   -H "Authorization: AWS ${s3key}:${signature}" \
    ${fullpath}
```
Try to retrieve the object (container: test, object: rc.admin) through S3 APIs.

```
~$ ./s3get.sh http://172.16.0.100:80 \
> e8f3617f41d34d02a7ba129f8581a3b6 \
> 85f2ae90a9614a8b832747af3c6e6c9b \
> test rc.admin
Wed, 15 Jun 2016 15:25:51 UTC
/test/rc.admin
* Hostname was NOT found in DNS cache
  Trying 172.16.0.100...* Connected to 172.16.0.100 (172.16.0.100) port 80 (#0)
> GET /test/rc.admin HTTP/1.1
> User-Agent: curl/7.35.0
> Host: 172.16.0.100
> Accept: */*
> Date: Wed, 15 Jun 2016 15:25:51 UTC
> Authorization: AWS e8f3617f41d34d02a7ba129f8581a3b6:tHnRZjiCzPzeJhs8SAQ8msBWH3Y=
>
< HTTP/1.1 200 OK
HTTP/1.1 200 OK
< Content-Length: 115
Content-Length: 115
< x-amz-id-2: tx43598dcd71274707a7adc-0057617380
x-amz-id-2: tx43598dcd71274707a7adc-0057617380
< x-amz-meta-mtime: 1465994722.799261
x-amz-meta-mtime: 1465994722.799261
< Last-Modified: Wed, 15 Jun 2016 12:48:44 GMT
Last-Modified: Wed, 15 Jun 2016 12:48:44 GMT
< ETag: "ed6eb254c7a7ba2cba19728f3fff5645"
ETag: "ed6eb254c7a7ba2cba19728f3fff5645"
< x-amz-request-id: tx43598dcd71274707a7adc-0057617380
x-amz-request-id: tx43598dcd71274707a7adc-0057617380
< Content-Type: application/octet-stream
Content-Type: application/octet-stream
< X-Trans-Id: tx43598dcd71274707a7adc-0057617380
X-Trans-Id: tx43598dcd71274707a7adc-0057617380
< Date: Wed, 15 Jun 2016 15:25:52 GMT
Date: Wed, 15 Jun 2016 15:25:52 GMT
\lt* Excess found in a non pipelined read: excess = 115 url = /test/rc.admin
                                                    (zero-length body)
```
\* Connection #0 to host 172.16.0.100 left intact

**FOUR**

### **TROUBLESHOOTING GUIDE**

### <span id="page-21-1"></span><span id="page-21-0"></span>**4.1 Source file (~/openrc)**

If you try run swift cli in controller nodes, please check OS\_AUTH\_URL is correct. If the value is http://<KEYSTONE\_VIP>:5000/, please correct it to http://<KEYSTONE\_IP>:5000/v2.0 as following.

```
root@node-17:~# cat openrc
#!/bin/sh
...
export OS_AUTH_URL='http://<KEYSTONE_VIP>:5000/v2.0'
...
```
# <span id="page-21-2"></span>**4.2 External Load Balancer**

If there is a external load balancer in front of you Swift cluster, and you confgiure the swift cluster with it. Please fill the external LB IP for Swift API IP Address in *[plugin page](#page-8-1)*.

# <span id="page-21-3"></span>**4.3 Swift endpoint in Keystone DB**

Before you upload any VM image to Glance, we suggest to check the Swift endpoint in Keystone DB first. Make sure the Swift endpoint is correct.

For swift endpoint, please make sure the endpoints (publicurl and internalurl) look like http://<SWIFT\_API\_IP>:80/v1/KEY\_%(tenant\_id)s.

\$ openstack endpoint list | grep swift

# <span id="page-21-4"></span>**4.4 401 Unauthorized issue from clients**

If any client runs into 401 Unauthorized issue, please use Swift CLI verify it again and make sure the settings of middlewares in Swift cluster are correct.

For example, if you get a error with swift stat.

```
$ swift stat
Account HEAD failed: http://10.200.5.5:80/v1/KEY_32f0b6cd7299412e9f7966b324
fb6aea
401 Unauthorized
```
Try to use --debug to get more details.

```
$ swift --debug stat -v
..<SKIP>..
INFO:requests.packages.urllib3.connectionpool:Starting new HTTP connection
    (1): 10.200.5.5DEBUG:requests.packages.urllib3.connectionpool:"HEAD /v1/KEY_32f0b6cd72994
   12e9f7966b324fb6aea HTTP/1.1" 401 0
INFO:swiftclient:REQ: curl -i http://10.200.5.5:80/v1/KEY_32f0b6cd7299412e
    9f7966b324fb6aea -I -H "X-Auth-Token: gAAAAABXMe1s87mzqZK1Ee8hyJQ86fv9
   NDcSChKCLk-PTQfa353J5t3N4EL-OCHbZuqt6hRFBJehUozgF4FNNd5Q_rfXBejo817U_F
    f6mAy6-hP2l0KWbxON1mfZL_UCfjjWclrSD2-bK38JvTfrqWdM99cqfdMBDZS-wqHn1dZz
   O0g2r-Kzxcc"
INFO:swiftclient:RESP STATUS: 401 Unauthorized
INFO:swiftclient:RESP HEADERS: [('Content-Length', '0'), ('Connection',
    'keep-alive'), ('X-Trans-Id', 'txecd82ae98e714ef0b4c0c-005731ed6c') ,
    ('Date', 'Tue, 10 May 2016 14:17:16 GMT'), ('Content-Type', 'text/htm
   l; charset=UTF-8'), ('Www-Authenticate', 'Swift realm="KEY_32f0b6cd72
    99412e9f7966b324fb6aea", Keystone uri=\'http://10.200.7.2:5000/\'')]
ERROR:swiftclient:Account HEAD failed: http://10.200.5.5:80/v1/KEY_32f0b6c
   d7299412e9f7966b324fb6aea 401 Unauthorized
Traceback (most recent call last):
 File "/usr/lib/pymodules/python2.7/swiftclient/client.py", line 1261,
  in _retry
   rv = func(self.url, self.token, *args, **kwargs)
 File "/usr/lib/pymodules/python2.7/swiftclient/client.py", line 541,
 in head_account
   http_response_content=body)
ClientException: Account HEAD failed: http://10.200.5.5:80/v1/KEY_32f0b6cd
     7299412e9f7966b324fb6aea 401 Unauthorized
Account HEAD failed: http://10.200.5.5:80/v1/KEY_32f0b6cd7299412e9f7966b32
    4fb6aea 401 Unauthorized
```
If the keystone IP and Swift user and password are correct, please *[find the password from deployment yaml files](#page-12-0)* and *[config Swift middlewares](#page-13-0)* first. Once that're done, please *[verify it with Swift CLI](#page-16-0)*.

### <span id="page-22-0"></span>**4.5 403 Forbidden issue from clients through S3 APIs**

When you saw clients get 403 response from S3 APIs, please check Swift3 Keystone Integration Middleware first and make sure auth\_url is point to keystone amdinurl.

```
~$ ./s3get.sh test http://172.16.0.100:80 \
> e8f3617f41d34d02a7ba129f8581a3b6 \
> 85f2ae90a9614a8b832747af3c6e6c9b \
> test rc.admin
Wed, 15 Jun 2016 14:15:14 UTC
/test/rc.admin
* Hostname was NOT found in DNS cache
   Trying 172.16.0.100...
* Connected to 172.16.0.100 (172.16.0.100) port 80 (#0)
> GET /test/rc.admin HTTP/1.1
> User-Agent: curl/7.35.0
```

```
> Host: 172.16.0.100
> Accept: */*
> Date: Wed, 15 Jun 2016 14:15:14 UTC
> Authorization: AWS e8f3617f41d34d02a7ba129f8581a3b6:RG6hF77QUN/fmMMLSFP5SauMD7Q=
>
< HTTP/1.1 403 Forbidden
HTTP/1.1 403 Forbidden
< x-amz-id-2: tx6359093a27f642db8a398-00576162f3
x-amz-id-2: tx6359093a27f642db8a398-00576162f3
< x-amz-request-id: tx6359093a27f642db8a398-00576162f3
x-amz-request-id: tx6359093a27f642db8a398-00576162f3
< Content-Type: application/xml
Content-Type: application/xml
< X-Trans-Id: tx6359093a27f642db8a398-00576162f3
X-Trans-Id: tx6359093a27f642db8a398-00576162f3
< Date: Wed, 15 Jun 2016 14:15:15 GMT
Date: Wed, 15 Jun 2016 14:15:15 GMT
< Transfer-Encoding: chunked
Transfer-Encoding: chunked
```
And if that is still can't solve the problem or you see other error codes (500 Internal server error, etc.) from S3 APIs, please try to check the swift logs (/var/log/swift/all.log) to see is any exception on that. And you will have a X-Trams-Id for each request, so please use that to grep Swift logs likes,

```
# Please login to SwiftStack Nodes
$ grep tx6359093a27f642db8a398-00576162f3 /var/log/swift/all.log
```
And send the output to [SwiftStack Support.](https://swiftstack.zendesk.com/)

# **APPENDIX**

- <span id="page-24-0"></span>• SwiftStack Quick Start Guide: <https://swiftstack.com/docs/install/index.html>
- SwiftStack Admin Guide Middleware: <https://swiftstack.com/docs/admin/middleware.html>
- SwiftStack Admin Guide Keystone Auth Middleware: [https://swiftstack.com/docs/admin/middleware/](https://swiftstack.com/docs/admin/middleware/keystone_auth.html) [keystone\\_auth.html](https://swiftstack.com/docs/admin/middleware/keystone_auth.html)
- SwiftStack Admin Guide Keystone Auth Token Middleware: [https://swiftstack.com/docs/admin/middleware/](https://swiftstack.com/docs/admin/middleware/keystone_auth_token.html) [keystone\\_auth\\_token.html](https://swiftstack.com/docs/admin/middleware/keystone_auth_token.html)
- SwiftStack Admin Guide Swift S3 Emulation Layer Middleware: [https://swiftstack.com/docs/admin/](https://swiftstack.com/docs/admin/middleware/s3_middleware.html) [middleware/s3\\_middleware.html](https://swiftstack.com/docs/admin/middleware/s3_middleware.html)
- SwiftStack docs: <https://swiftstack.com/docs/>